以太坊(Ethereum)作为一种广受欢迎的加密货币,吸引了越来越多的投资者。 在本文中,我们将详细介绍如何使用Bitget交易所购买以太坊的步骤,以帮助初学 者轻松入门。

步骤1:下载并注册Bitget账户

首先,访问您手机的应用商店,搜索并下载Bitget应用。安装完成后,打开应用并 点击注册。填写必要的信息,包括电子邮件地址和安全密码。完成注册后,您可能 需要进行身份验证。

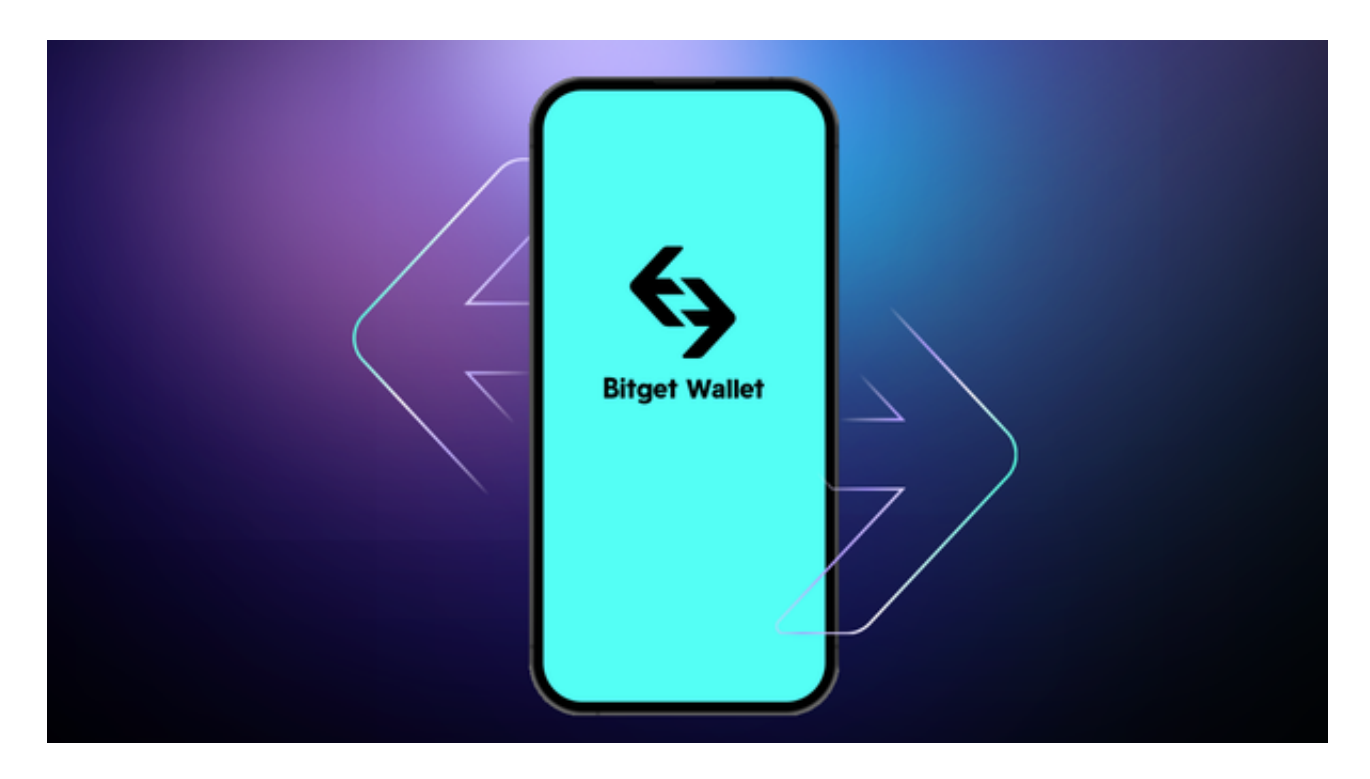

步骤2:充值账户

成功注册并登录后,点击底部菜单中的"充值"选项。Bitget支持多种充值方式, 包括银行转账、信用卡和数字货币充值。选择适合您的方式,并按照平台提供的指 南完成充值流程。

步骤3:导航到交易页面

 充值完成后,点击底部菜单中的"交易"选项。在交易页面中,您将看到不同的 交易对。在搜索框中输入"ETH"找到以太坊相关的交易对,通常是"ETH/USDT "。

步骤4:选择交易类型

 Bitget支持现货交易和合约交易。现货交易是直接购买和持有以太坊,而合约交易 允许您通过差价合约进行杠杆交易。选择适合您的交易类型。

步骤5:下单和执行交易

 在选择了交易类型后,您可以设置购买以太坊的数量和价格。确认订单细节,然 后点击"下单"按钮。根据您的选择,订单可能会立即执行(市价单)或在市场达 到指定价格时执行(限价单)。

步骤6:安全存储您的以太坊

 完成交易后,将您的以太坊存储在安全的数字钱包中,而不是将其保留在交易平 台。选择硬件钱包或冷钱包以增加资产的安全性。

步骤7:跟踪市场动态

 使用Bitget平台提供的实时价格图表和市场数据,定期跟踪以太坊的市场动态。这 将有助于您作出明智的投资决策。

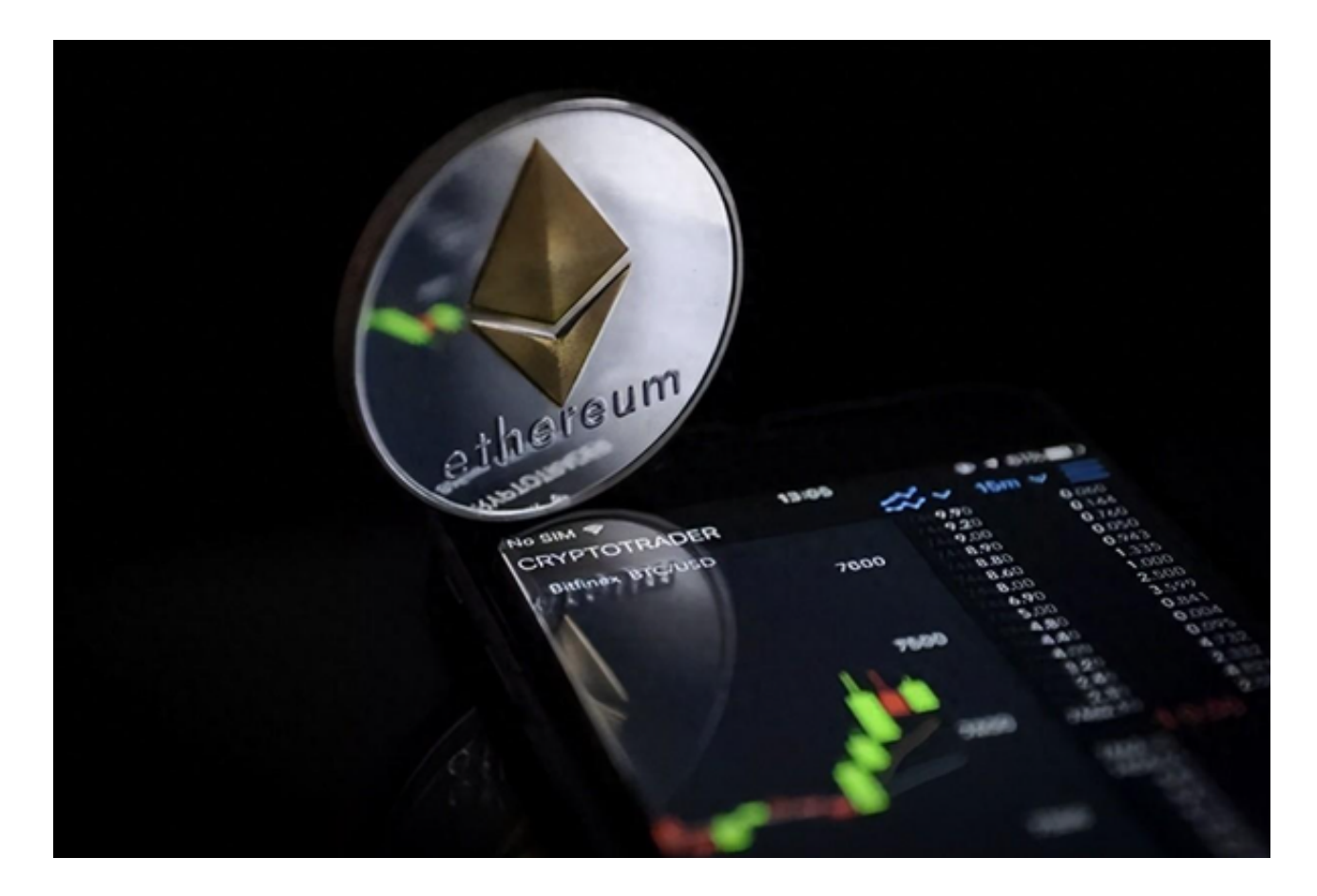

 通过遵循以上步骤,您将能够在Bitget平台上轻松购买和交易以太坊。请注意,数 字货币投资涉及风险,因此在进行交易之前,请确保充分了解市场和数字货币的基 本知识,并谨慎行事。此外,平台的操作界面和功能可能会随时间而变化,因此请 随时查阅Bitget的官方文档或客户支持以获取最新的操作指南。

投资者也可以在手机上下载Bitget新版app, BG app是一款优秀的应用程序, 提 供了快速、方便的加密货币购买体验。通过下载该应用程序,您可以使用多种支付 方式购买加密货币,并享受实时的加密货币价格行情和快速交易功能。它同时也注 重用户的安全和隐私。